Employees who are paid through federal funds or who provide direct patient care must enter all hours they work in our online Time and Effort Reporting System. You should enter your time at least weekly, but preferably daily.

### **1. Using Internet Explorer, Go to the T&E System**

You get to the system by

- 1. Clicking the T&E/F&A icon on the intranet homepage (http://vdhweb) or
- 2. Go directly to the link https://fanda.vdh.virginia.gov

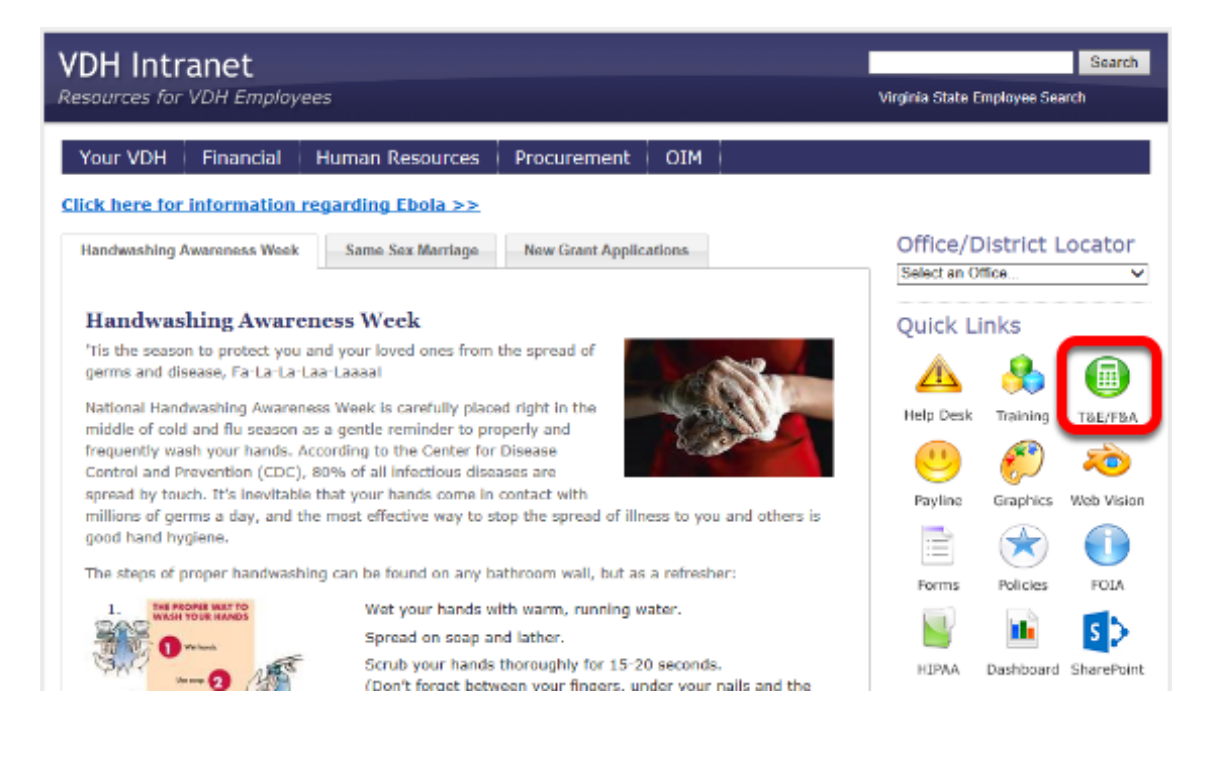

# **2. Login to F&A with Your VDH Email and Password**

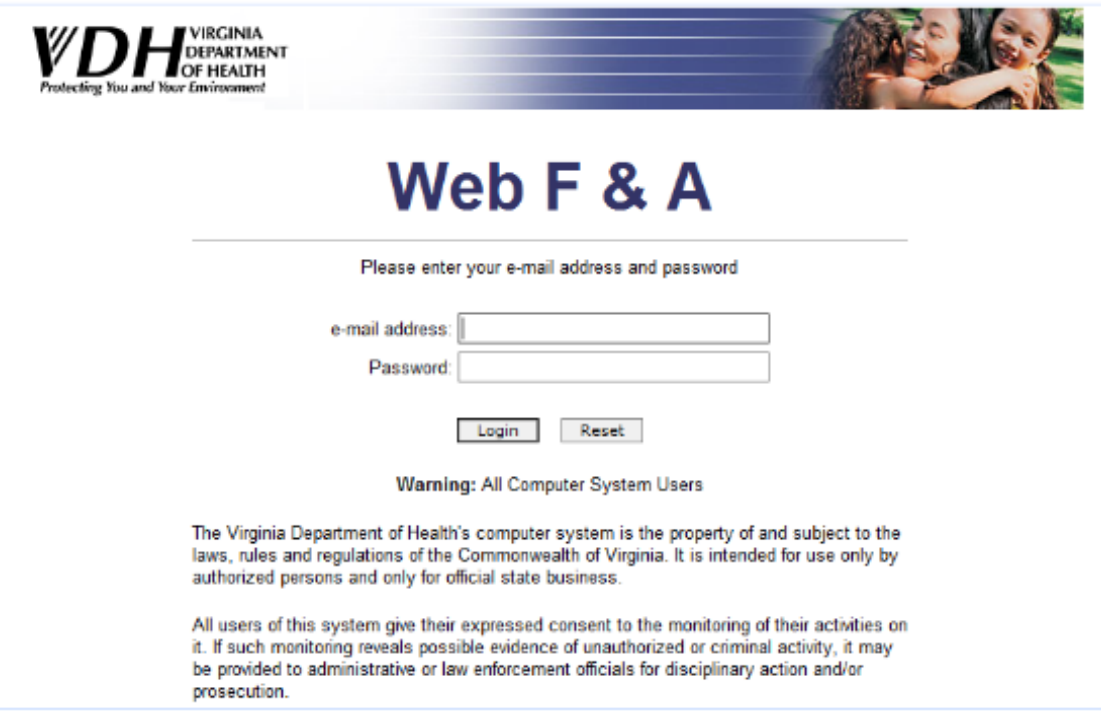

# How to Enter Time and Effort in F&A

### **Understand How to Report Your Time**

The current week is displayed. To jump to different weeks, you can

- (1) go back a week
- (2) skip ahead a week
- (3) enter a specific date

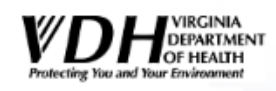

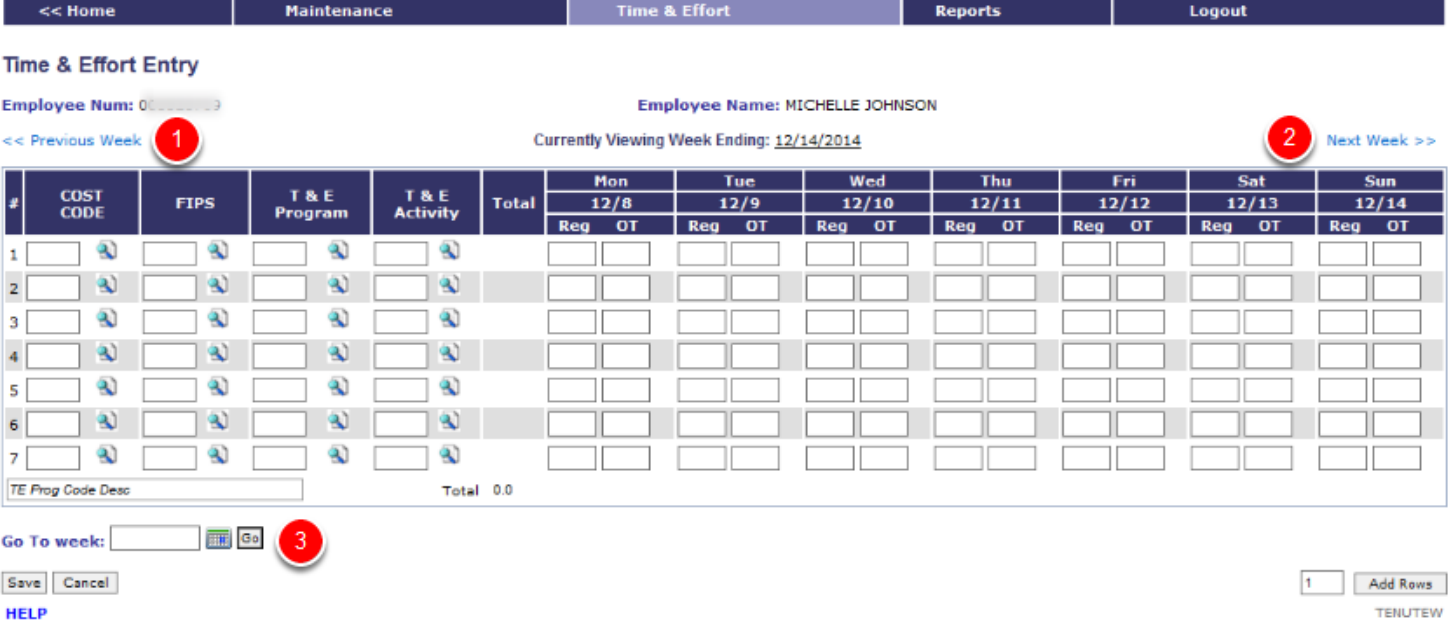

**Time & Effort** 

# **Cost Code, FIPS and T&E Program are Required Fields**

Check with your program director to find out which codes should be used for your work activities.

**Important Note:** You should enter your time *based on where you've spent your time*. This may be different from the funding source (grant) from which you are paid.

[View a complete list of the time and effort codes](http://vdhweb/HumanResources/documents/pdf/time-and-effort-program-codes.pdf).

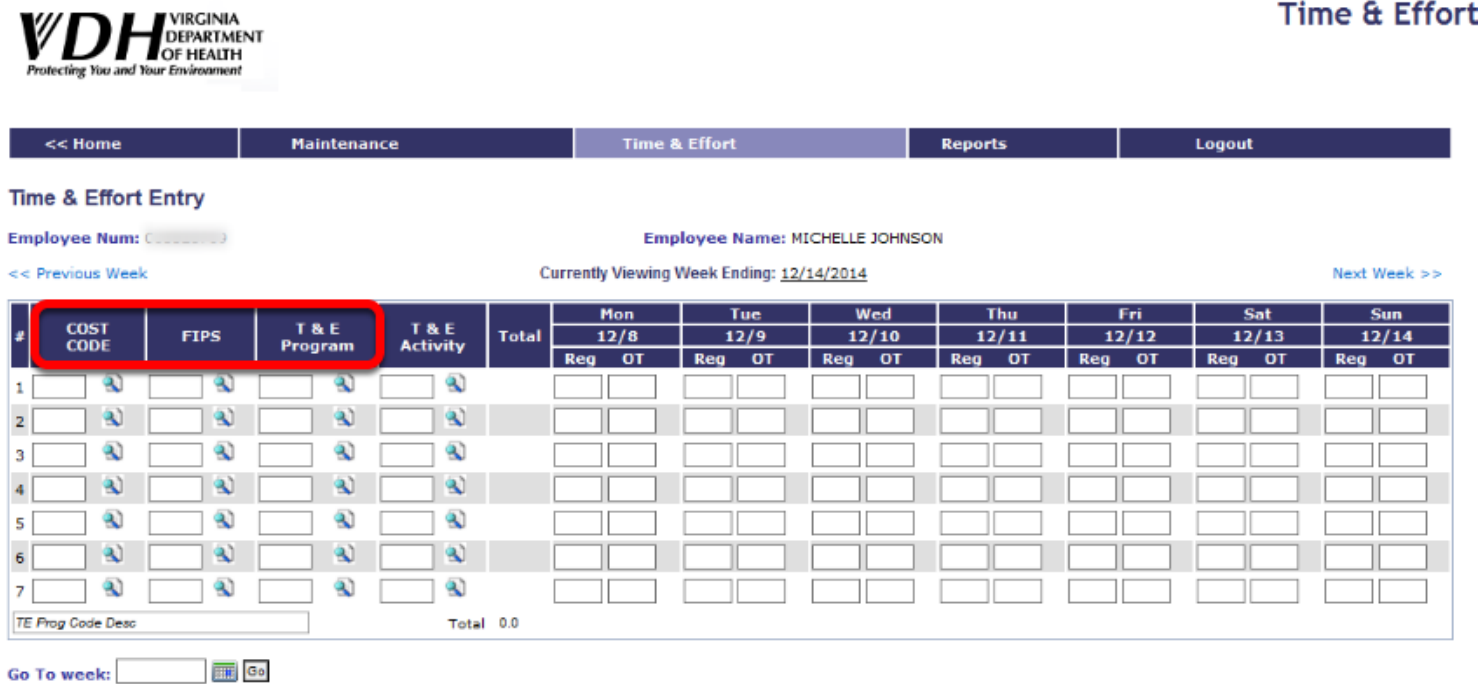

#### └

Save Cancel

**HFLP** 

1 Add Rows **TENLITEW** 

# **3. Enter or Find your Cost Code**

If you don't know your cost code,

- (1) Click the magnifying glass and a box will pop up.
- (2) Click the cost code number and it will populate the field

You will only need to do this the first time you enter your time. The next time, the system will automatically fill in your cost code.

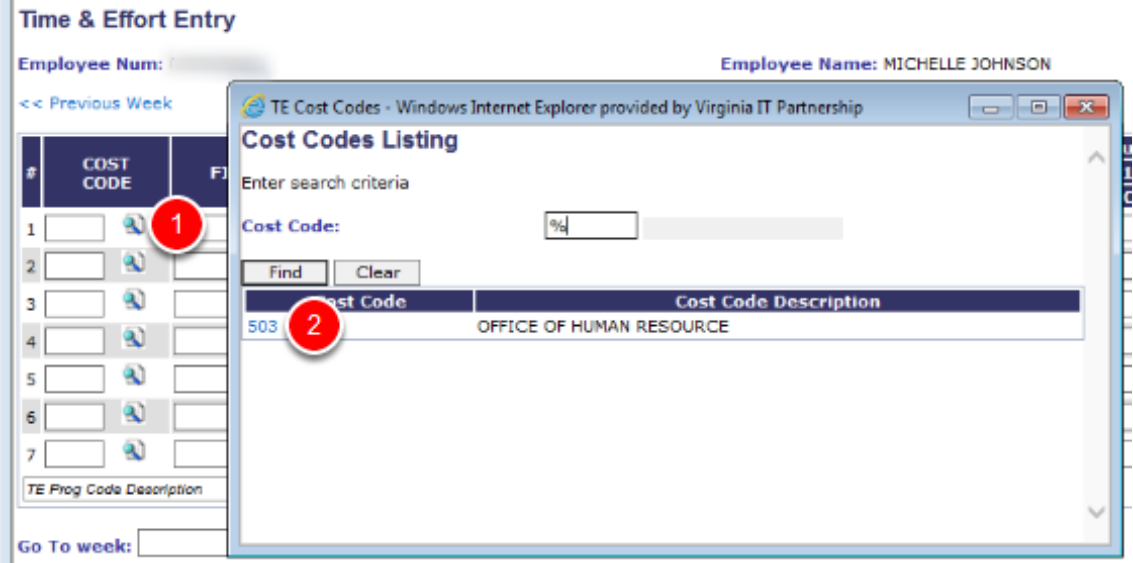

## **4. Enter or Find the FIPS Code**

The FIPS Code is used to identify the location of the services you provide.

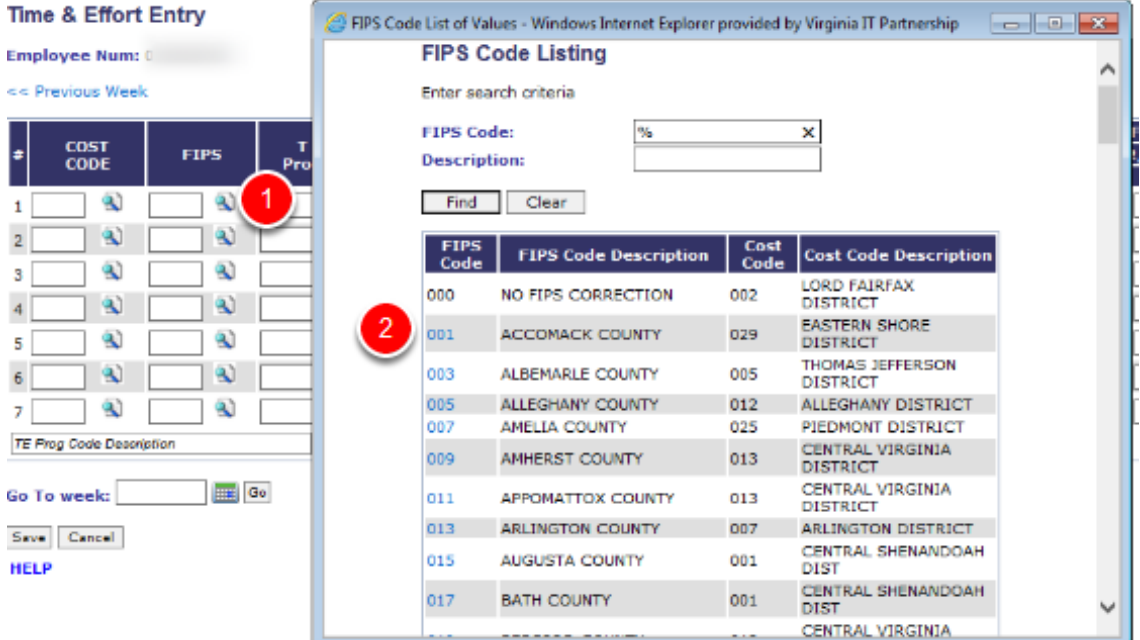

# **5. Enter or Find Your Program Code**

**Time & Effort Entry** 

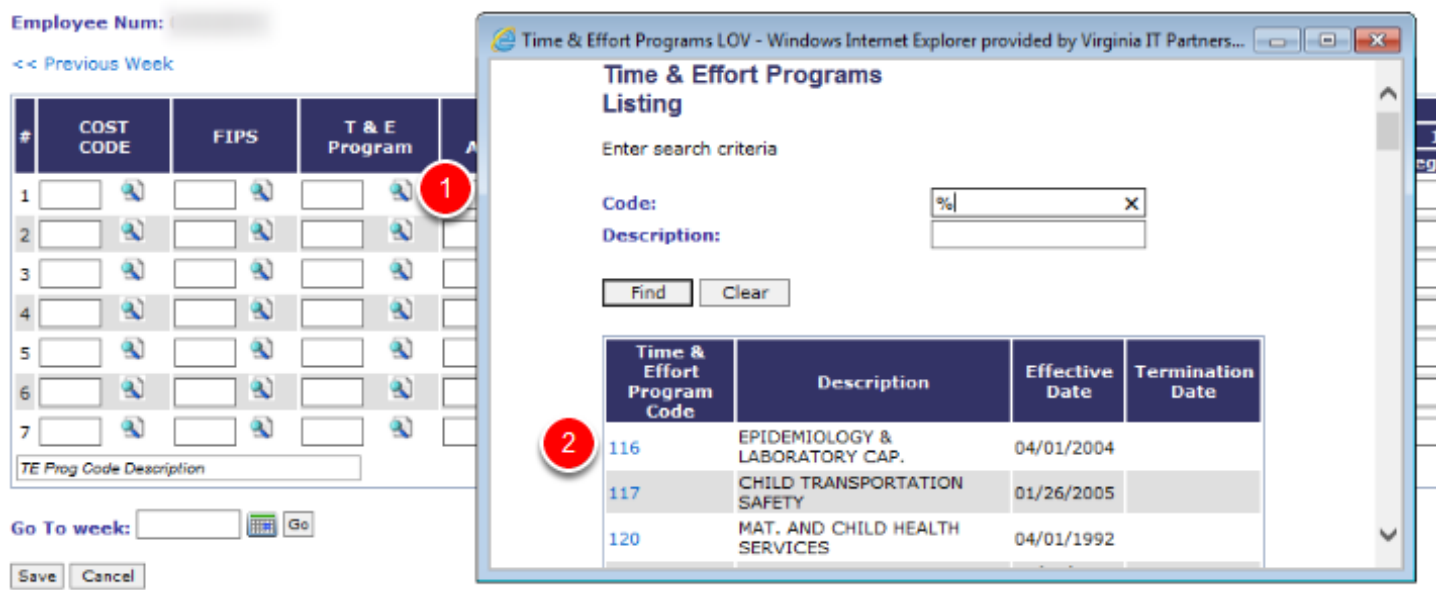

# **Use 999 Non-Direct Service Time if Applicable**

This code should be used when the employee's effort cannot be related to a specific program. Examples include all leave and holidays (salaried employees only), compensatory time off, training, travel time, staff meetings, state mandated furlough leave, etc. where travel, training or staff meetings are directly related to a specific program, the time should be charged against that program.

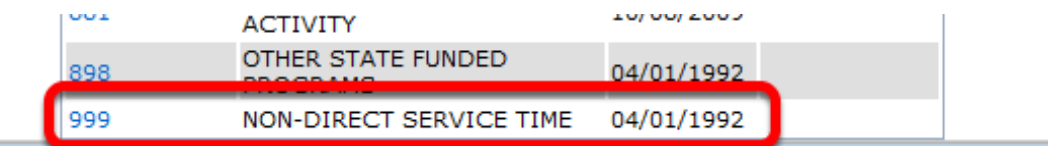

### **6. Enter Your Time for Each Day**

Hours worked in excess on the regular work day should be reported as overtime.

You should report overtime hours if

1. Compensation is received

- 2. Compensatory time was not earned or
- 3. The time is being donated by exempt positions and reported to the federal government as match.

Please note, according to the Fair Labor Standards Act (FLSA), **non exempt employees must be compensated for overtime or have their work schedule adjusted**. All overtime should be approved in advance by the supervisor. If overtime is attributed to a schedule adjustment, then an alternate work schedule must be established.

You can change time that you enter until the cost center manager has certified and locked down the reporting month. If you need to change your hours after it has been locked down, contact your cost center manager to unlock the reporting month which will allow you to make the changes.

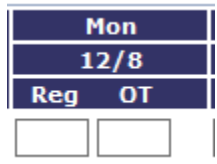

# **Partial Hours**

You can enter partial hours in the system.

Time is always entered as a whole hour from 0 to 10, plus partial hours listed in tenths as point 1 to point 9.

For example, if you worked 1 hour and 15 minutes, you would enter your time as 1 point 3, not one point 25.

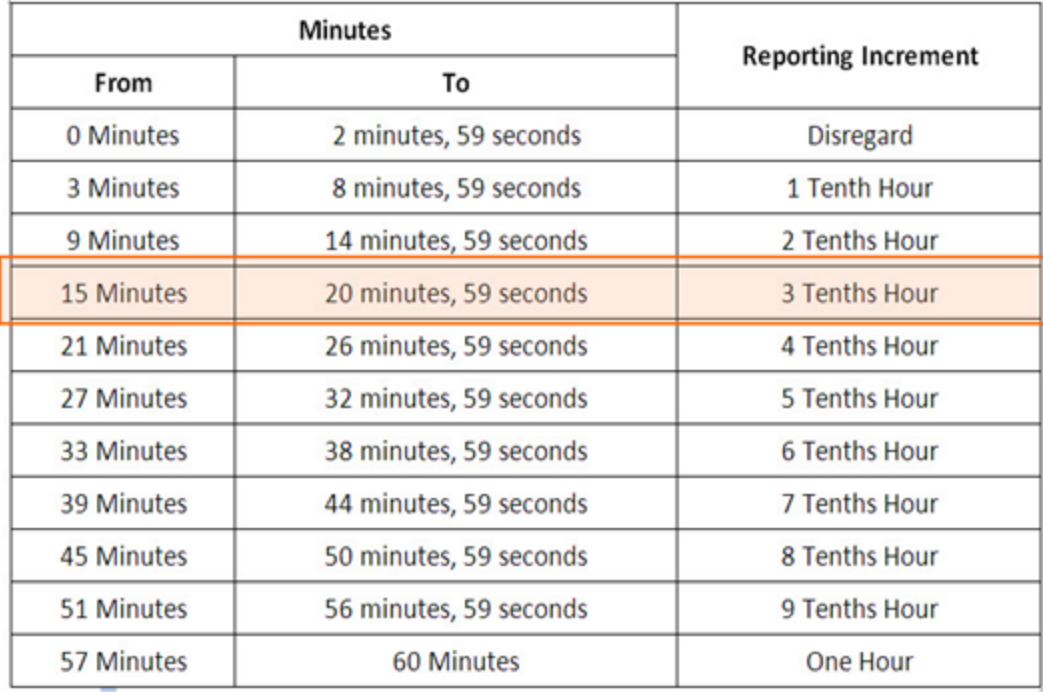

#### **Multiple Rows**

You can enter multiple rows of hours for any day.

You will use multiple rows if you

- Work for more than one program (with different T&E Program codes)
- Have to report Non Direct Service time (999)

Suppose your week looked like this --

# How to Enter Time and Effort in F&A

- Tuesday: 1 hour of sick leave
- Wednesday: 5 hours with the Maternal and Child Health Services program & 3 hours with the Preventative Health Services program
- Thursday: 2 hours of annual leave
- Friday: State Holiday

Your Time & Effort Entry Form would look like this:

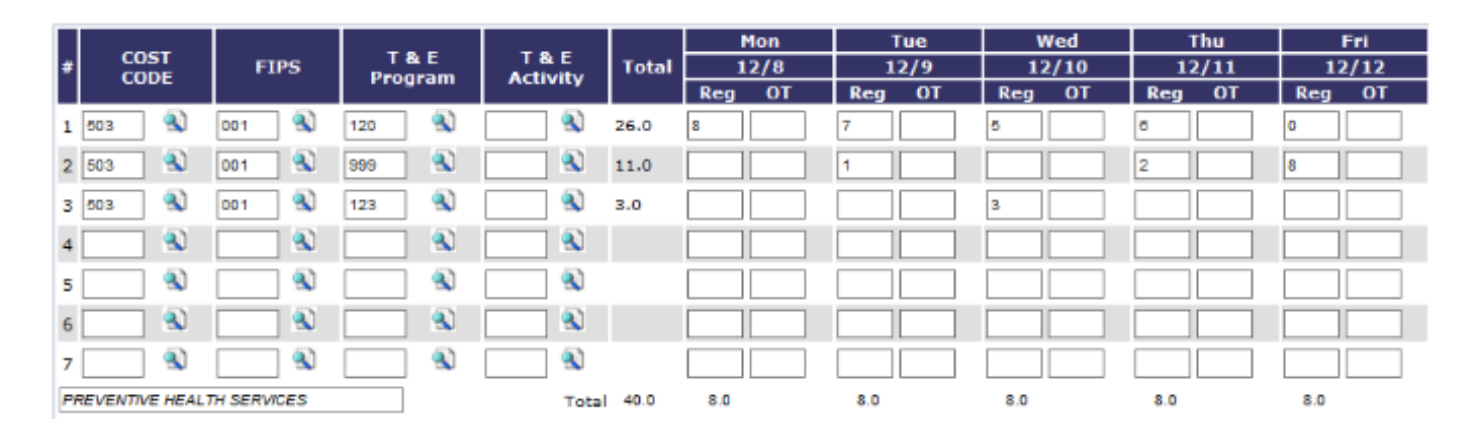

### **Totals**

Notice that the form automatically calculates your total hours.

You should always have 40 hours as the total, unless you

- Normally work less than 40 hours per week **or**
- Work an alternate work schedule

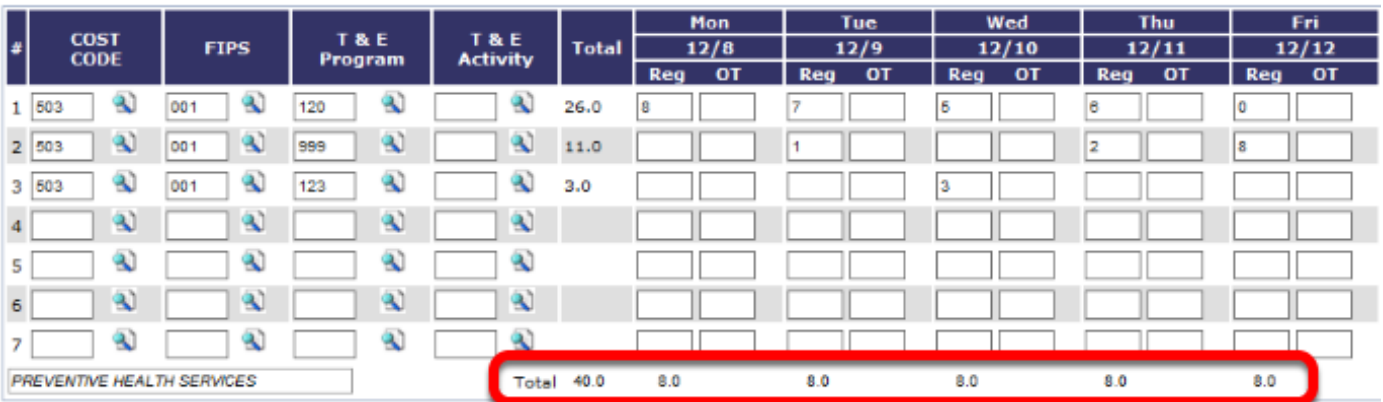

#### **7. Click Save to Submit Your Time for the Week**

#### **Time & Effort Entry**

#### Employee Num: (New York)

<< Previous Week

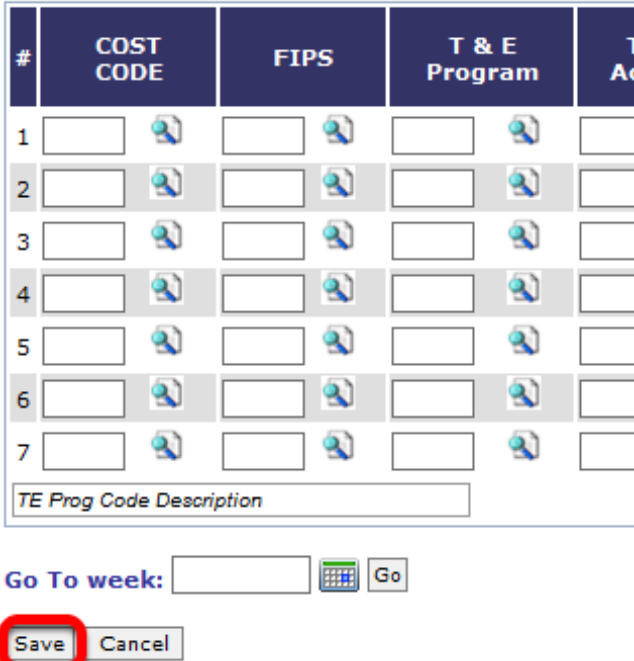